## **NB9306 Android TV box APK installation steps**:

1、 Unzip the APK and save it to the USB drive (Note: Clear the other files on the USB drive)

 $\sqrt{M}$ 

- 2、 Connect the U disk with the Android car, find the APK in the U disk
- 3、 Click on the APK file and follow the installation guide

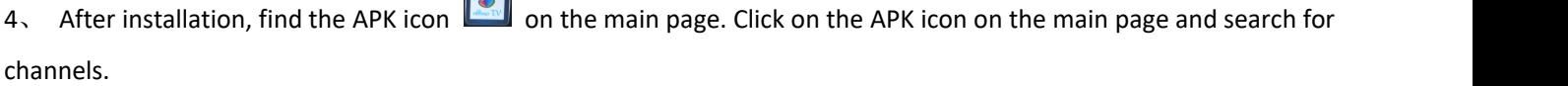

## **NB9306 Android TV box APK** のインストール手順

1、APK を解凍して USB メモリーに保存(注: USB メモリー内の他のファイルは消去してください。 2、USB メモリーとアンドロイドカーを接続し、USB メモリーの中の APK ファイルを探す 3、APK ファイルをクリックして、インストールウィザードに従って、インストールしてください。 4、インストール後、メインページに APK アイコンが表示されます。メインページの APK アイコンをクリックし、 ステーションを検索します。

## **NB9306 USB** 安电视盒 **APK** 安装步骤:

- 1、解压 APK, 保存入 U 盘(备注: 清除 U 盘的其他文件)
- 2、将 U 盘跟安卓车机相连接, 找到 U 盘中的 APK
- 3、 点击 APK 文件, 按照安装向导操作

4、 安装完以后,连接好安卓电视盒盒和天线,在主页面找到 APK 图标 3. 点击进去搜台即可。